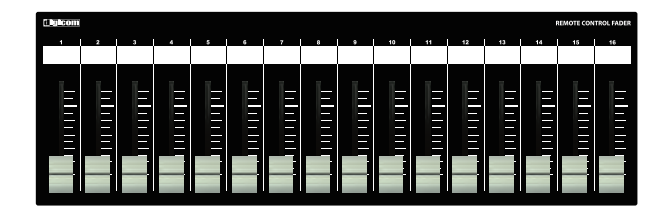

## **Digicom**

Power over Ethernet Fader for BLU

# LF16BLU-PoE

取扱説明書

LFシリーズの特徴

LF16BLU-PoEはBSS AUDIO社製品BLUシリーズのミキシング機能の一部をコントロールすることが可能な設備用フェーダーユニットです。 誤操作などを避けるため、ON/OFFスイッチや設定ボタンなどを搭載しておりませんので宴会場や会議室など、専任オペレータがいない場所でも 簡単に扱うことができます。

### ■フロントパネル

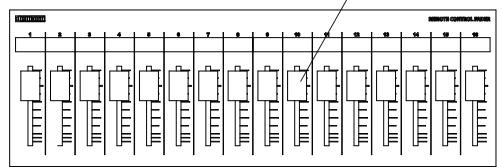

#### フェーダー

16ch分のボリュームをコントロールできます。 本製品はBLUの通信プロトコルを使用しており、BLU内部のProcessing ObjectsのGain N-Inputを コントロールします。 設定方法に関してはマニュアルのP2をご参照ください。

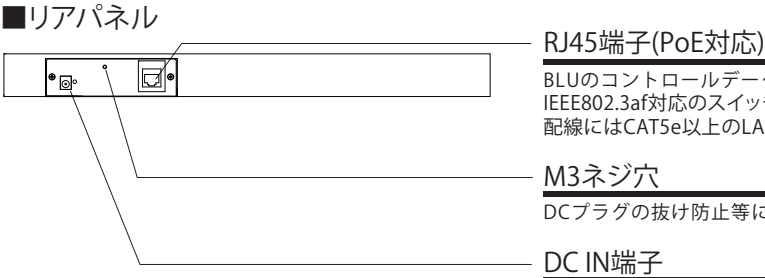

BLUのコントロールデータを出力します。 IEEE802.3af対応のスイッチングハブと接続することによりACアダプターが不要になります。 配線にはCAT5e以上のLANケーブルをご使用ください。

#### M3ネジ穴

DCプラグの抜け防止等に使用してください。

#### DC IN端子

接続機器がPoE給電非対応の場合は、付属品のACアダプターを接続してください。 ※PoE給電を受けている場合も、ACアダプターをご併用頂いて問題ございません。

■ボトムパネル

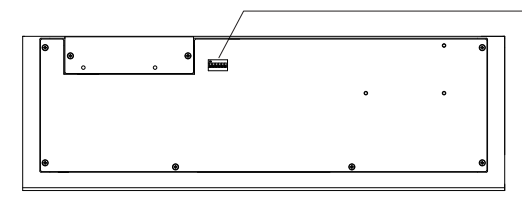

#### DIPスイッチ

全てのDIPスイッチをOFFに設定してください。

### IPアドレスについて(必ずお読みください) インファイン インファイン インター 仕様

LF-BLUのIPアドレスは192.168.0.168に設定されており、DHCP非対応です。 初期設定でIPアドレス192.168.0.2のBLUシリーズをコントロールすることができます。 LF-BLUのIPアドレスを変更する場合や、コントロール先のBLUのIPアドレスを変更する 場合は弊社までお問合せください。(お問合せ先はP4をご参照ください)

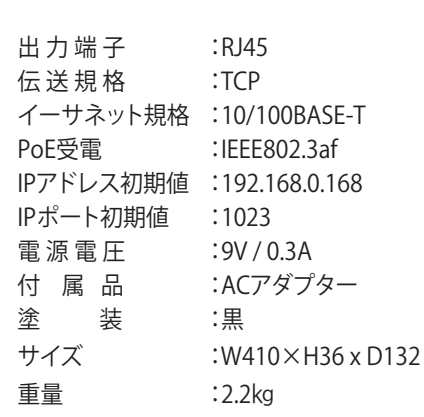

#### Audio Architectの設定方法

※本マニュアルはソフトウェアバージョン 2.10.0での設定方法となります。 動作検証済みソフトウェアバージョン:1.96.0 2.10.0 2.15.0

#### ■BLU本体のIPアドレスを設定する

①AudioArchitectを開きHIQnet NetsetterよりコントロールしたいBLUのDHCP/AUTO IPのチェックをはずし IPアドレスを192.168.0.2, SUBNET MASKを255.255.255.0, DEFAULT GATEWAYを0.0.0.0に設定します。 ※IPアドレス192.168.0.2以外のBLUをコントロールする場合LF-BLUのネットワーク設定を変更しなければなりません。 変更される際は弊社までお問合せ下さい。

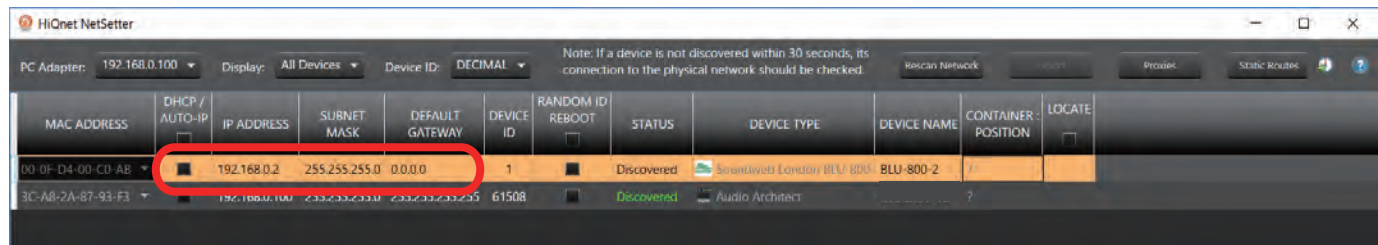

②FileタブからApplication Optionsを選択し、 General SettingタブのAddress Settingsの項目の Display Addresses in HEXとDisplay Object Addresses as Octalsに チェックをいれます。

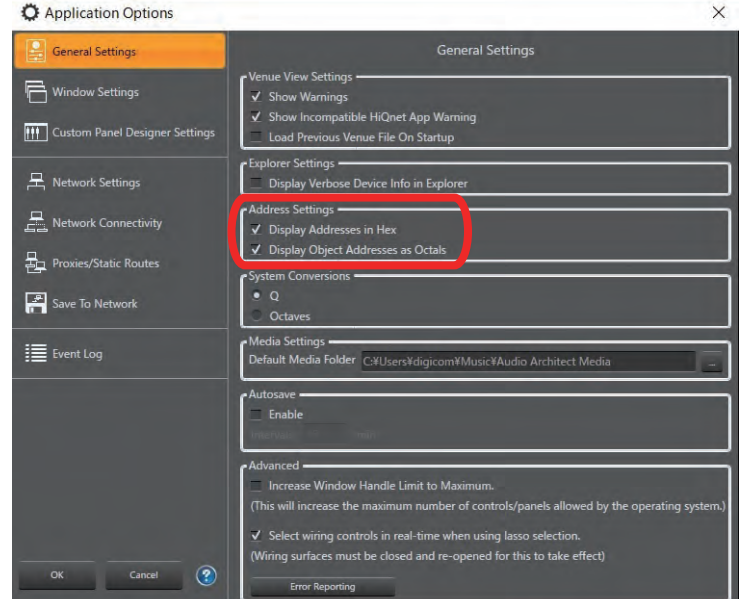

③コントロールしたいデバイスを選択し、Node Addressを以下のように設定します。

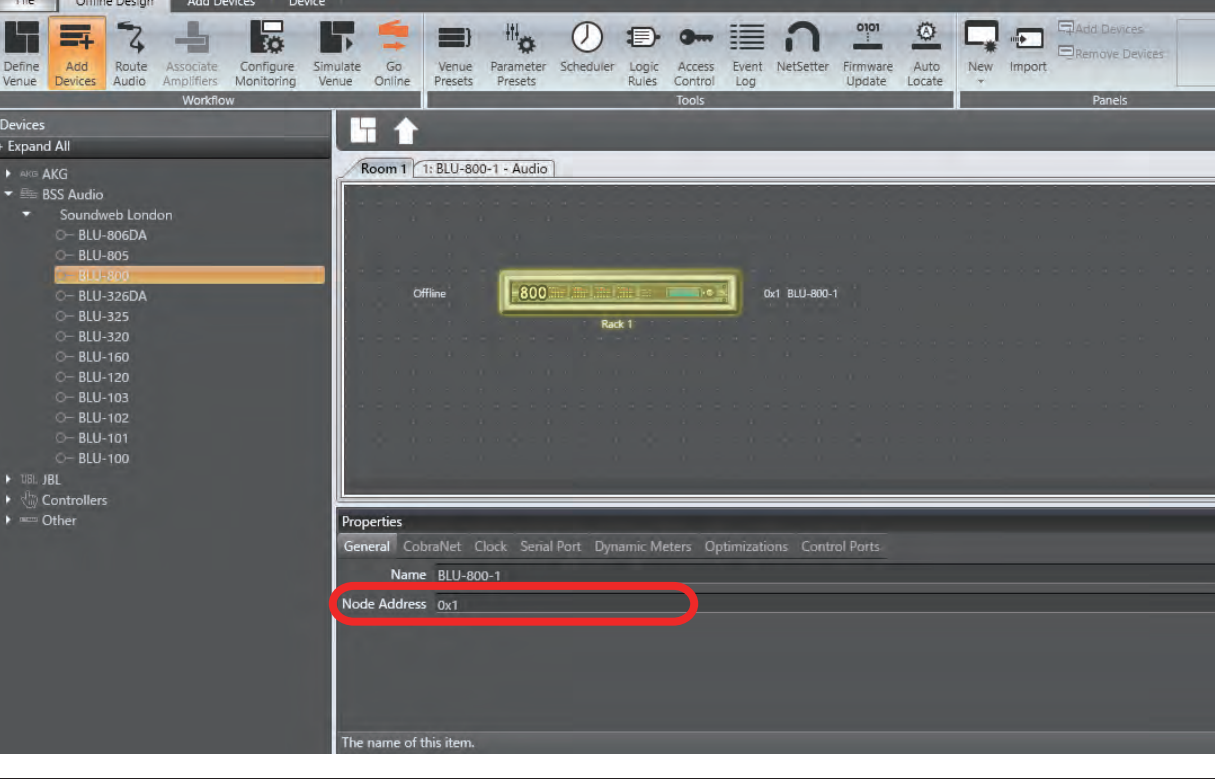

注意:GAIN N-Input以外のオブジェクトのAddressを0.FF.FFに設定すると誤動作の原因になりますのでお気を付けください。

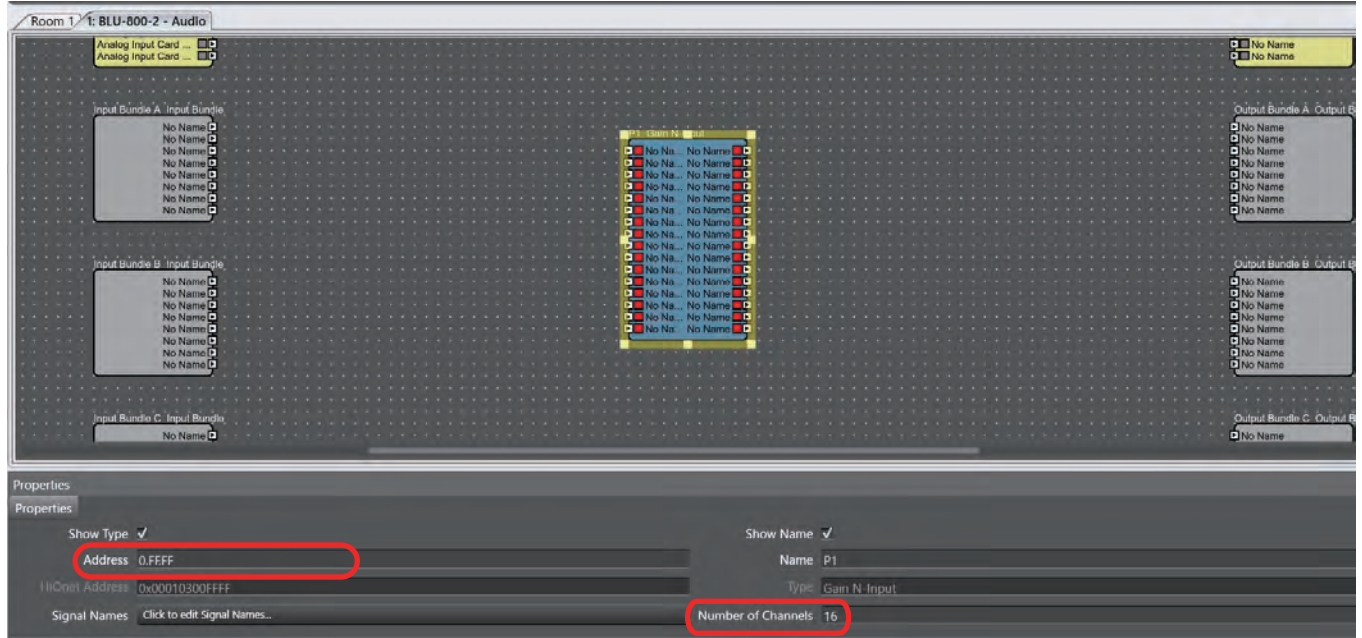

### LF-BLUを上手く活用する方法

#### ■Parameter Linkを使用する

 LF-BLUシリーズはAddressを0.FF.FFに設定したGAIN N-Inputしかコントロール出来ませんが、Parameter Linkを使用することで複数のオブジェクト をコントロールできます。

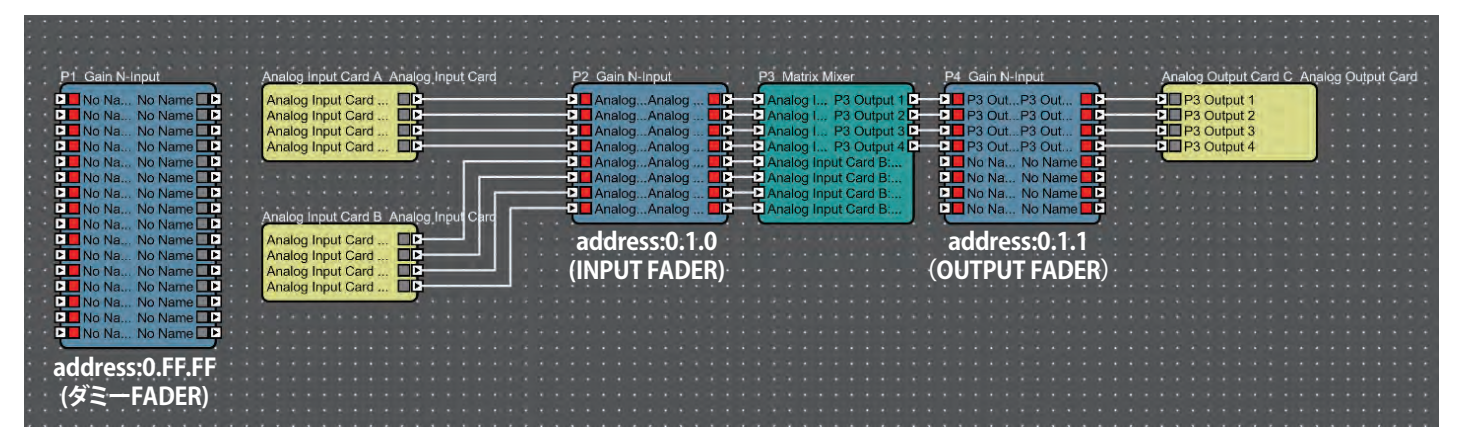

上図のようにアドレスを設定し、ダミーFADERの1chにはINPUT FADERの1chをリンク、ダミーFADERの2chにはOUTPUT FADERの1chをリンク することにより、1台のLF-BLUで2つのオブジェクトをコントロールすることができます。

注意:ひとつのフェーダーに対して複数のフェーダーをリンクできますが、5本以上のフェーダーをリンクをすると、音声処理が重くなります。 5本以上のフェーダーを操作する場合はMIXERやMatrix等でチャンネルをまとめた上で、リンクを組むことをお勧めします。

GAIN N-InputにParameter Link可能なオブジェクトはMixer/Gainsの中にある

・Automixer Gain Sharing ・Automixer Gated ・Gain ・Gain N-Input ・Gain Timed

・Mixer

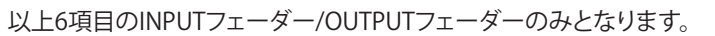

イタ

接続方法

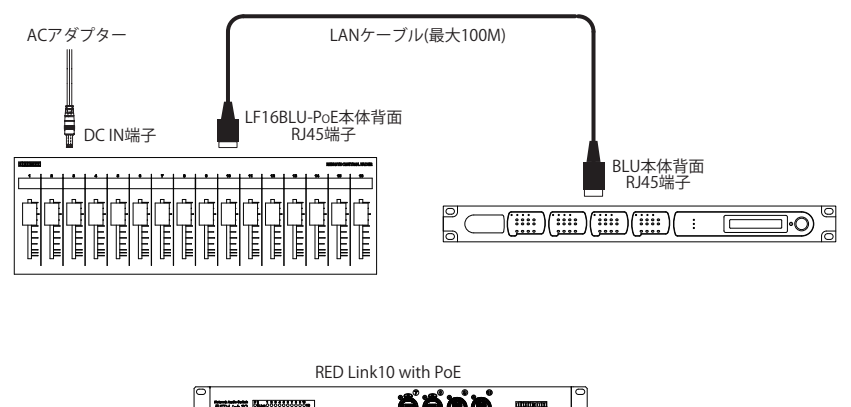

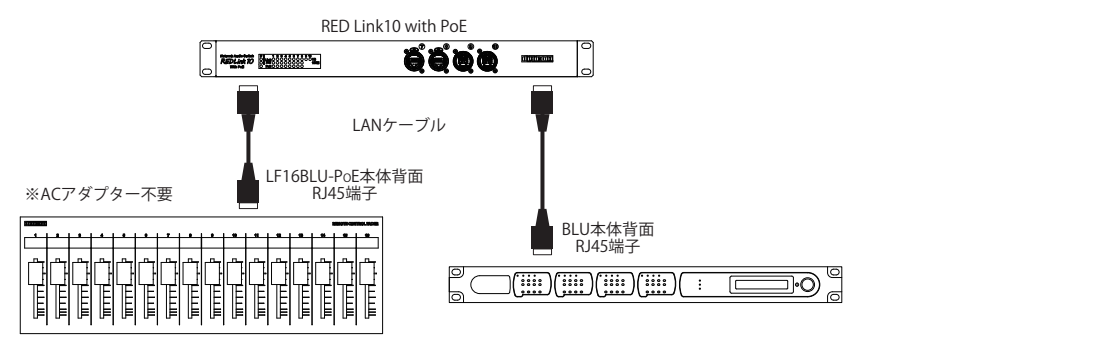

#### ■光ケーブルを使用した接続例①

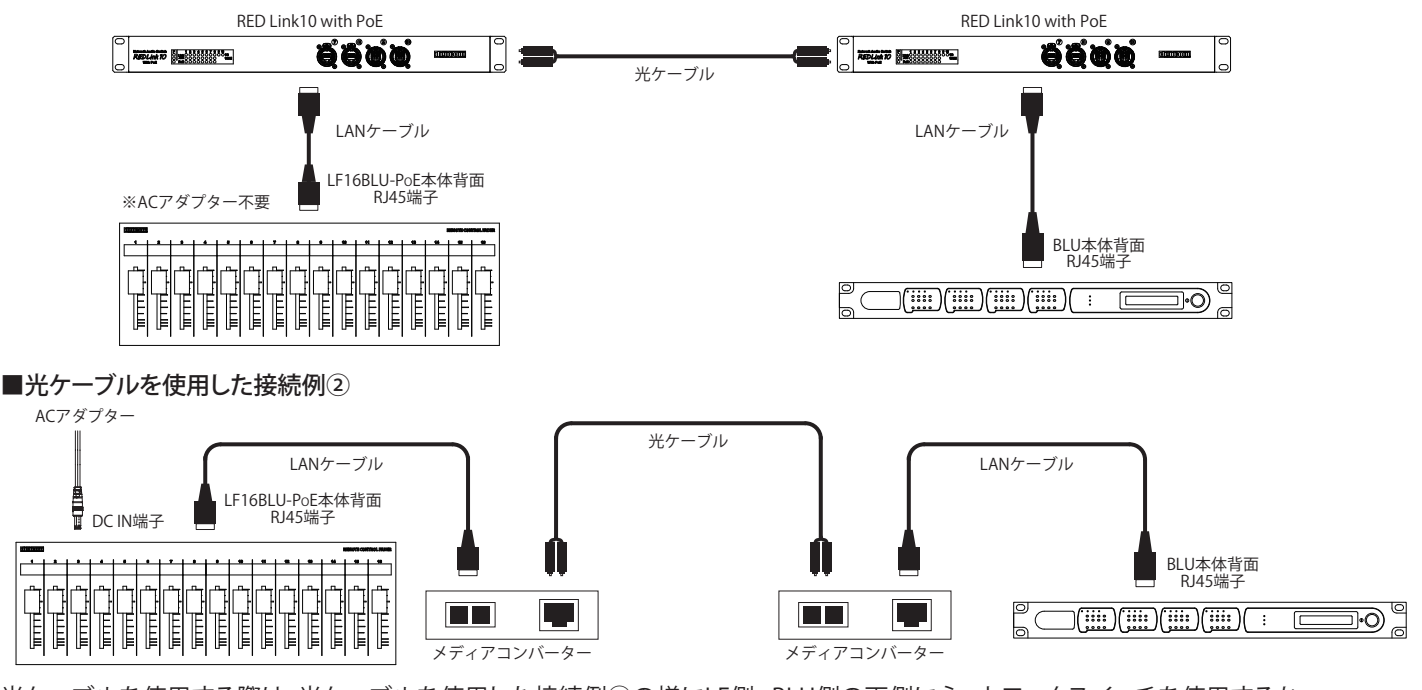

光ケーブルを使用する際は、光ケーブルを使用した接続例①の様にLF側 , BLU側の両側にネットワークスイッチを使用するか 光ケーブルを使用した接続例②の様にLF-BLU間にメディアコンバーターのみをご使用ください。 上記以外の接続で光ケーブルを使用した場合、正常に動作しない可能性がありますのでお気をつけ下さい。

動作検証済機器 メディアコンバーター : FiberPlex TD-6010

光端子付ネットワークスイッチ : digicom REDLink10(光端子はオプション) , FiberPlex FP1004E(光モジュール別売)

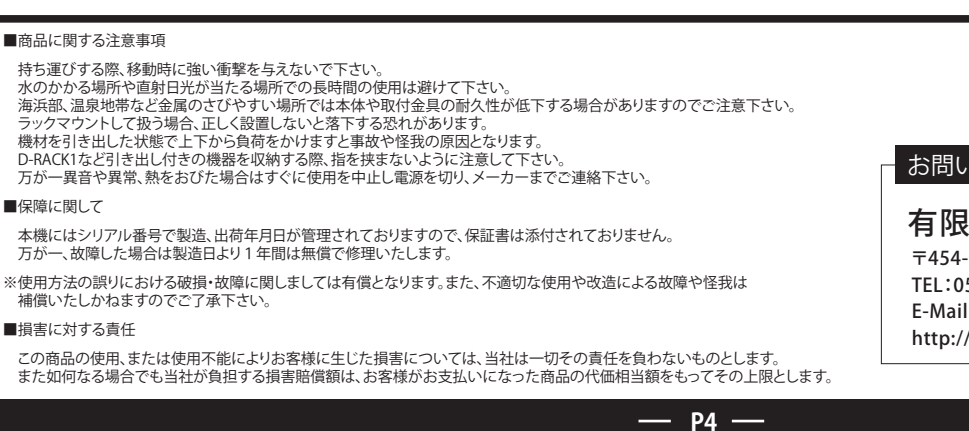

お問い合わせ

有限会社デジコム 〒454-0012 愛知県名古屋市中川区尾頭橋3-11-15 TEL:052-324-8385 FAX:052-324-8386 E-Mail:info@e-digicom.co.jp http://e-digicom.co.jp/